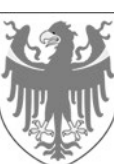

# **PRAKTISCHE ANLEITUNG Anlage des AOV-Rundschreibens Nr. 09/2023**

# **Qualifizierung der Vergabestellen: Praktische Leitlinien für die Nutzung des ANAC-Portals**

Das von der ANAC erstellte Handbuch zum Ausfüllen des Antrags ist unter folgendem Link verfügbar: [Qua](https://www.anticorruzione.it/-/qualificazione-delle-stazioni-appaltanti-1#p3)[lificazione delle stazioni appaltanti - www.anticorruzi](https://www.anticorruzione.it/-/qualificazione-delle-stazioni-appaltanti-1#p3)[one.it.](https://www.anticorruzione.it/-/qualificazione-delle-stazioni-appaltanti-1#p3)

Die von der ANAC erstellten FAQ sind ebenfalls unter dem obgenannten Link verfügbar und können direkt hier abgerufen werden: [FAQ di ANAC](https://www.anticorruzione.it/-/qualificazione-delle-stazioni-appaltanti)

# **Die Vergabestellen werden zunächst gebeten, in Anbetracht der historischen Daten und der jeweiligen Programmierung, zu prüfen, ob die tatsächliche Notwendigkeit besteht, eine Qualifizierung zu beantragen.**

In der Tat können alle Vergabestellen auch ohne Qualifizierung folgende Aufträge vergeben:

- 
- Dienstleistungs- und Lieferaufträge, einschließlich Ingenieur- und Architekturleistungen, bis zu 215.000 Euro (durch Erwerb des CIG mit Ausnahmeregelung Nr. 13 und Nutzung der ISOV-Plattform);
- Ordentliche Wartungsarbeiten bis zu 1.000.000 Euro (durch Erwerb des CIG mit Ausnahmeregelung Nr. 15 und Nutzung der ISOV-Plattform).

Darüber hinaus gilt für Aufträge, die mit dem PNRR/PNC finanziert werden, eine Ausnahmeregelung, die sie auch ohne Qualifizierung zulässt (Ausnahmeregelung Nr. 18).

Die Vergabestellen werden außerdem gebeten, bei der Dateneingabe im Antrag auf Qualifizierung äußerste Vorsicht walten zu lassen, da ANAC nämlich bei nachgewiesenen schweren Verstößen eine Verwaltungsstrafe zwischen 500 und 1.000.000 Euro verhängen kann.

Zur Durchführung des Verfahrens ist ein RASA-Profil erforderlich.

Auch die Simulation wird unter Anwendung des realen Qualifizierungsverfahrens durchgeführt, wobei lediglich vor Bestätigung des Vorgangs angehalten wird;

# **GUIDA PRATICA Allegato alla Circolare ACP n. 09/2023**

# **Qualificazione delle stazioni appaltanti: Indicazioni pratiche per l'utilizzo del portale ANAC**

Il manuale redatto da ANAC per la compilazione della domanda è disponibile al seguente link [Qualificazione](https://www.anticorruzione.it/-/qualificazione-delle-stazioni-appaltanti-1#p3)  [delle stazioni appaltanti - www.anticorruzione.it.](https://www.anticorruzione.it/-/qualificazione-delle-stazioni-appaltanti-1#p3)

Al link sopra riportato sono disponibili anche le FAQ elaborate da ANAC, direttamente accessibili qui:

# [FAQ di ANAC](https://www.anticorruzione.it/-/qualificazione-delle-stazioni-appaltanti)

**Si invitano le stazioni appaltanti a verificare anzitutto, considerati i dati storici e la rispettiva programmazione, l'effettiva necessità di richiedere la qualificazione.**

Infatti, tutte le stazioni appaltanti potranno, anche in assenza della qualificazione, affidare:

- Bauaufträge bis zu 500.000 Euro;  $\overline{\phantom{a}}$  appalti di lavori fino a 500.000 euro;
	- appalti di servizi e forniture, compresi i servizi di architettura e ingegneria, fino a 215.000 euro (acquisendo il CIG con la deroga n. 13 e utilizzando la piattaforma SICP);
	- manutenzioni ordinarie fino a 1.000.000 euro (acquisendo il CIG con la deroga n. 15 e utilizzando la piattaforma SICP).

Inoltre, anche gli affidamenti finanziati con PNRR/PNC godono di una deroga che li consente anche in assenza di qualificazione (deroga n. 18).

Si invitano inoltre le stazioni appaltanti alla massima cautela nell'inserimento dei dati nella domanda di qualificazione. Infatti, l'ANAC può irrogare, per accertati casi di gravi violazioni, una sanzione amministrativa compresa tra 500 euro e 1.000.000 euro.

È necessario avere un profilo RASA per eseguire la procedura.

Anche la simulazione viene effettuata utilizzando la reale procedura di qualifica, fermandosi però prima

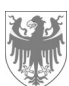

Seite / Pag. 2

nach erfolgter Bestätigung ist der Vorgang nicht mehr rückgängig zu machen.

Die einzigen erforderlichen Daten beziehen sich auf das Personal (Kompetenzen und Ausbildung/Weiterbildung).

Die übrigen Daten werden automatisch vom System extrahiert.

Daher müssen die Formblätter der Beobachtungsstelle für die entsprechenden Verfahren ausgefüllt werden, damit sie vom ANAC-Portal berücksichtigt und folglich auch bewertet und der Vergabestelle zuerkannt werden können.

*Elemente, welche besonderer Beachtung bedürfen: Elementi di attenzione:*

Die Qualifizierung gilt für beide Sektoren gleichzeitig, d.h. es ist nicht möglich, eine Qualifizierung einmal für den einen Sektor (z.B. Bauarbeiten) und zu einem späteren Zeitpunkt für den anderen (Dienstleistungen und Lieferungen) zu beantragen.

Die Daten, die zum Zeitpunkt der Einreichung für beide Sektoren vorliegen, sind diejenigen, welche für die beiden Qualifizierungen ausschlaggebend sind.

Das Verfahren ist weder reversibel noch korrigierbar. Das Ergebnis und die Daten selbst sind nach deren Übermittlung für 2 Jahre verbindlich.

In Anbetracht der anwendbaren Sanktionen wird empfohlen, bei den Werten, die unterschiedlich interpretiert werden können (Anzahl der engagierten Mitarbeiter, Bildungsgrad usw.), Vorsicht walten zu lassen.

Empfohlene Vorgehensweise:

- 1) Simulation der Qualifizierung
- 2) Vergleich des erzielbaren Ergebnisses mit dem eigenen Bedarf
- 3) Korrektur der Verfahrensdaten und Neuberechnung (falls erforderlich)
- 4) Im Zweifelsfall evtl. Rücksprache mit der AOV, ansonsten
- 5) Durchführung des gesamten Verfahrens mit Erwerb der Qualifizierung
- 6) Ausfüllen der Übersicht für die Aufstellung für die Zählung und Übermittlung an die AOV

**WICHTIG**: Am Ende des Verfahrens, wenn Sie auf "**DETTAGLIO PUNTEGGIO"** klicken, bitte vorläufig nicht auf die Taste "INVIA" klicken, die sich auf dem

della conferma, la quale renderebbe l'operazione irreversibile.

Gli unici dati necessari sono quelli relativi al personale (competenze e formazione).

I restanti dati vengono estrapolati in automatico dal sistema.

È quindi necessario che le Schede osservatorio per le procedure di competenza risultino essere compilate affinché queste vengano considerate dall'applicativo di ANAC e, conseguentemente, attribuiscano punteggio alla SA.

La qualificazione è contemporanea per ambedue i settori, non si può quindi richiedere una volta la qualificazione per un settore (es Lavori) ed in un tempo successivo l'altra (SeF).

I dati che sono presenti al momento dell'invio per tutti e due i settori sono quelli che determinano le due qualificazioni.

La procedura non è reversibile né correggibile. Una volta inviati i dati il risultato ed i dati stessi sono definitivi per 2 anni.

Viste le sanzioni comminabili, si suggerisce di essere prudenti nei valori che possono essere soggetti a diverse interpretazioni (n. dipendenti dedicati, grado di formazione, quanto altro).

Procedimento consigliato:

- 1) Simulazione della qualificazione
- 2) Confronto del risultato ottenibile con le proprie necessità
- 3) Correzione dei dati delle procedure e ricalcolo (se necessario)
- 4) Eventuale consulto con ACP se vi sono dei dubbi, altrimenti
- 5) Effettuazione della procedura completa con acquisizione della qualificazione
- 6) Compilazione del prospetto per il censimento ed invio ad ACP
- 1) Simulation der Qualifizierung 1) Simulazione della qualificazione

**IMPORTANTE:** Quando a fine procedura si cliccherà su **DETTAGLIO PUNTEGGIO**, sulla schermata che si aprirà NON cliccare per ora sul tasto, in fondo a destra,

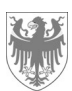

AUTONOME PROVINZ BOZEN - SÜDTIROL PROVINCIA AUTONOMA DI BOLZANO - ALTO ADIGE

INVIA, perché in tal caso viene inviata la richiesta di

Tempo necessario per svolgere la procedura ca. 15-30

Si allega il link alla video guida predisposta da ACP per

Seite / Pag. 3

Bildschirm unten rechts befindet, weil in diesem Fall die Anfrage zur Qualifizierung gesendet wird.

Die geschätzte Zeit für die Durchführung des Verfahrens beträgt ca. 15-30 Minuten.

Der Link zur Video-Anleitung der AOV ist beigefügt, um die Ausfüllung zu erleichtern

[Qualificazione delle stazioni appaltanti: Guida pratica del 11 agosto 2023 -](https://www.youtube.com/watch?v=40g-Y4BUW0o) YouTube

qualificazione.

facilitare la compilazione

La qualificazione si effettua dal link:

minuti.

Die Qualifizierung wird über nachfolgendem Link durchgeführt:

<https://www.anticorruzione.it/-/qualificazione-delle-stazioni-appaltanti-1>

Beim Ausfüllen des Formulars bitten wir Sie, die Ja/Nein-Fragestellungen aufmerksam durchzulesen, auch wenn bei den meisten Vergabestellen die Antworten jenen des Videos entsprechen sollten.

Nachfolgend finden Sie einige Hinweise aus den FAQs der ANAC zu den häufigsten Zweifeln beim Ausfüllen des Antrags:

# ZUSTÄNDIGKEITEN COMPETENZE

#### *6. Was versteht man unter einer "stabilen Organisationsstruktur" (SOS)?*

Mit "stabiler Organisationsstruktur" (SOS) ist ein Büro gemeint - z.B. ein Ausschreibungsbüro, ein Büro für Ankäufe, ein technisches Büro oder ähnliches -, das dauerhaft in der Organisationsstruktur der Körperschaft eingegliedert ist und Funktionen in den Bereichen (technisch-administrative Planung und Vergabe von Verfahren/Auftragsausführung) und Sektoren (Bauleistungen/Dienstleistungen und Lieferungen) der Qualifizierung wahrnimmt. Ein und dieselbe Vergabestelle kann über eine oder mehrere Strukturen verfügen, die ständig mit den obgenannten Aufgaben betraut sind.

#### *9. Was ist unter dem Begriff "Arbeitnehmer" zu verstehen?*

Der Begriff "Arbeitnehmer" bezieht sich auf das von der Vergabestelle beschäftigte Personal, das in der stabilen Organisationsstruktur (SOS) mit einem unbefristeten oder befristeten Arbeitsvertrag eingestellt ist*.*

## *10. Auf welches Datum müssen sich die Angaben über die Anzahl der Arbeitnehmer der Vergabestelle und der stabilen Organisationsstruktur beziehen?*

Die Angaben zur Anzahl der Arbeitnehmer der Vergabestelle und der stabilen Organisationsstruktur müssen sich auf das Datum der Antragstellung beziehen*.* 

Nel compilare il modulo, Vi chiediamo di leggere con attenzione le domande a risposta "Sì/No", anche se nella maggior parte dei casi le risposte dovrebbero coincidere con quelle nel video.

Si riportano alcune indicazioni tratte dalle FAQ di ANAC riguardo i dubbi più frequenti durante la compilazione:

#### **6.** *Cosa si intende per "Struttura Organizzativa Stabile" (SOS)?*

Per "Struttura Organizzativa Stabile" (SOS) si intende un Ufficio – ad esempio un Ufficio Gare, un Ufficio Acquisti, un Ufficio Tecnico o similari - inserito in maniera stabile all'interno dell'articolazione organizzativa dell'Ente con funzioni attinenti agli ambiti (progettazione tecnico-amministrativa e affidamento procedure/esecuzione dei contratti) e settori (lavori/servizi e forniture) di qualificazione. Nella stessa stazione appaltante possono essere presenti una o più strutture stabilmente dedicate alle predette funzioni.

## *9. Cosa si intende con il termine "dipendenti"?*

Con il termine "dipendenti" si intende il personale in forza alla Stazione appaltante e impiegato nella Struttura Organizzativa Stabile (SOS) con contratto di lavoro subordinato, sia a tempo indeterminato sia a tempo determinato.

#### *10. A quale data devono essere riferiti i dati relativi al numero di dipendenti della stazione appaltante e della Struttura Organizzativa Stabile?*

I dati relativi al numero di dipendenti della stazione appaltante e della Struttura Organizzativa Stabile devono essere riferiti alla data di presentazione della domanda*.*

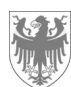

### *15. Gibt es Abschlüsse/Titel, die beim Ausfüllen des Abschnitts "Kompetenzen" nicht berücksichtigt werden müssen?*

Ja, im Abschnitt bezüglich der Anforderung "Kompetenzen" dürfen Abschlüsse/Titel (Hochschulabschlüsse, Diplome, Master, Doktorate usw.) nicht einfließen, welche in die Anforderung "Ausbildung/Weiterbildung" fallen wie z.B. Ausbildungsnachweise, die nicht auf persönlicher Ebene, sondern im Rahmen der Ausbildungsprogramme der Körperschaft, der sie angehören, erworben wurden.

## AUSBILDUNG/WEITERBILDUNG<br>
FORMAZIONE

## *21. Welche Ausbildungsnachweise müssen im Abschnitt "Ausbildung/Weiterbildung" zwecks Eingabe berücksichtigt werden?*

Für das Ausfüllen des Abschnitts "Ausbildung/Weiterbildung" müssen Kurse (Ausbildung, Weiterbildung, Spezialisierung, Diplome, Master usw.) berücksichtigt werden, die das Personal der stabilen Organisationsstruktur (SOS) in den letzten drei Jahren vor dem Datum der Antragseinreichung im Rahmen der Ausbildungsprogramme der zugehörigen Körperschaft absolviert hat, auch wenn sie im Fernunterricht durchgeführt wurden, unabhängig vom Ausbildungsanbieter, und zwar zu jenen Themen, die für die Aufgaben der SOS von Bedeutung sind, wie z.B.

- der Vergabekodex;

- die wirtschaftliche Analyse von öffentlichen Verträgen;

- das öffentliche e-Procurement;

- das Projektmanagement.

Jene Abschlüsse/Titel (Hochschulabschlüsse, Diplome, Master, Doktorate usw.) dürfen nicht einfließen, welche in die Anforderung "Kompetenzen" fallen sowie auch nicht Abschlüsse/Titel, welche auf persönlicher Ebene erworben wurden.

## *22. Was ist unter "Grundausbildung" zu verstehen?*

Der Begriff "Grundausbildung" bezieht sich auf Ausbildungen, welche die Ausstellung einer Teilnahmebestätigung für jeden Bediensteten vorsehen und die eine Gesamtdauer von mindestens 20 Stunden haben, die auch im Fernunterricht durchgeführt werden können. Bei der Berechnung des Schwellenwerts von 20 Stunden pro Personaleinheit können auch Fortbildungsmaßnahmen von kürzerer Dauer berücksichtigt werden, sofern sie mindestens 4 Stunden betragen und die Ausstellung einer Teilnahmebestätigung vorsehen. Ein und derselbe Arbeitnehmer kann auch für mehr als eine Art von Fortbildung (Grund-, Fach-, Fortgeschrittenenkurs) angerechnet werden.

*23. Was ist unter "Fachausbildung" zu verstehen?* Unter "Fachausbildung" versteht man Ausbildungskurse mit einer Bescheinigung über die erfolgreiche

## **15.** *Ci sono dei titoli che non devono essere considerati per riempire la sezione relativa al requisito "Competenze"?*

Si, nella sezione relativa al requisito "Competenze" non devono essere considerati i titoli (lauree, diplomi, master, dottorati, ecc.) rientranti nella valutazione del requisito "Formazione" come i titoli formativi che non sono stati conseguiti a livello personale, ma nell'ambito di programmi formativi dell'Ente di appartenenza

#### **21***. Quali titoli di formazione devono essere considerati per riempire la sezione relativa al requisito "Formazione"?*

Per riempire la sezione relativa al requisito "Formazione" devono essere considerati i corsi (di formazione, perfezionamento, specializzazione, diplomi, master, ecc.) conseguiti dal personale della struttura organizzativa stabile (SOS) nel triennio precedente alla data di presentazione della domanda, nell'ambito dei programmi formativi dell'Ente di appartenenza, anche se effettuati da remoto, indipendentemente dal soggetto erogatore della formazione, aventi ad oggetto materie pertinenti alle funzioni della SOS, come, ad esempio:

- il codice dei contratti pubblici;
- l'analisi economica dei contratti pubblici;
- l'e-procurement pubblico;
- il project management.

Non devono essere considerati i titoli di formazione (lauree, diplomi, master, dottorati, ecc.) richiesti per la valutazione del requisito "Competenze" né altri titoli di formazione conseguiti a titolo personale.

## *22. Cosa si intende per "formazione base"?*

Per "formazione base" si intendono le attività formative che prevedano, per ciascuna unità di personale, il rilascio di un attestato di partecipazione, che abbiano una durata complessiva di almeno 20 ore, realizzate anche in modalità FAD. Per il computo della soglia delle 20 ore riferite a ciascuna unità di personale, sono valutabili anche attività formative di durata inferiore, purché di almeno 4 ore e che prevedano il rilascio dell'attestato di partecipazione. Lo stesso dipendente può essere conteggiato anche per più di una tipologia (base, specialistica, avanzata) di formazione.

#### *23. Cosa si intende per "formazione specialistica"?* Per "formazione specialistica" si intendono i corsi di formazione con attestato di superamento di una prova di

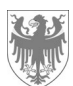

Teilnahme an einer Abschlussprüfung mit einer Gesamtdauer von mindestens 60 Stunden, die auch im Fernunterricht angeboten werden können, sofern sie im synchronen interaktiven Modus durchgeführt werden. Beispiel: Masterstudiengang auf der 1. Stufe, Hochschulweiterbildungskurse, SNA-Fortgeschrittenenkurse, sofern sie einzeln betrachtet, nicht weniger als 30 Stunden dauern. Ein und derselbe Arbeitnehmer kann auch für mehr als eine Art von Fortbildung (Grund-, Fach-, Fortgeschrittenenkurs) angerechnet werden.

#### 2) Vergleich des erreichbaren Ergebnisses mit den eigenen Bedürfnissen

Wie bereits erwähnt, werden die Vergabestellen gebeten, in Anbetracht der historischen Daten und der jeweiligen Programmierung, zu prüfen, ob die tatsächliche Notwendigkeit besteht, eine Qualifizierung zu beantragen. Sofern diese Notwendigkeit besteht, werden die Vergabestellen aufgefordert, die notwendige Ebene festzustellen, getrennt nach "Bauarbeiten" und "Dienstleistungen und Lieferungen".

Bitte beachten Sie, dass die Ebenen nachfolgende Ausgabenobergrenzen bestimmen:

- Ebene 1 (> 50 Punkte): Bauarbeiten 1, Dienstleistungen und Lieferungen 1: Vergaben ohne Betragseinschränkung;
- **Ebene 2** (> 40 Punkte): Bauarbeiten 2: Arbeiten bis zum EU-Schwellenwert  $(5.382.000 \in)$ ; Dienstleistungen und Lieferungen 2: Dienstleistungen und Lieferungen bis zu 5.000.000 €
- **Ebene 3** (> 30 Punkte): Bauarbeiten 3: Arbeiten bis zu 1.000.000 €; Dienstleistungen und Lieferungen 3: bis zu 750.000 €;

*Wie die Punktzahl berechnet wird:*

**Bis zum 30. Juni 2024** kann die Qualifizierung auch mit einer um zehn Punkte niedrigeren Punktzahl für Ebene 3 und einer um fünf Punkte niedrigeren Punktzahl für Ebene 1 und Ebene 2 (Bonus) erreicht werden.

Somit wird das Verfahren die Qualifizierung Ebene 1 Bauarbeiten oder Ebene 1 Dienstleistungen und Lieferungen ab 45 Punkten, Ebene 2 Bauarbeiten oder Ebene 2 Dienstleistungen und Lieferungen ab 35 Punkten und Ebene 3 Bauarbeiten oder Ebene 3 Dienstleistungen und Lieferungen ab 20 Punkten ermöglichen.

valutazione finale, che abbiano una durata complessiva di almeno 60 ore, erogati anche a distanza, purché con modalità sincrona interattiva. A titolo esemplificativo: master di I° livello, corsi di perfezionamento universitario, corsi avanzati SNA, purché, singolarmente considerati, di durata non inferiore a 30 ore. Lo stesso dipendente può essere conteggiato anche per più di una tipologia (base, specialistica, avanzata) di formazione.

2) Confronto del risultato ottenibile con le proprie necessità

Come già detto, si invitano le stazioni appaltanti a verificare, considerati i dati storici e la rispettiva programmazione, l'effettiva necessità di richiedere la qualificazione, e nel caso sia confermata, quale sia il livello necessario, in maniera distinta per "Lavori" e "Servizi e Forniture".

Si ricorda che i livelli definiscono questi limiti di spesa:

- **Livello 1** (> 50 punti): L1 e SF1: affidamenti senza limiti di importo;
- **Livello 2** (> 40 punti): L2: lavori fino alla soglia EU  $(6, 5.382.000)$ ;

SF2: servizi e forniture fino a € 5.000.000;

**Livello 3** ( $\geq$  30 punti): L3: lavori fino a € 1.000.000; SF3: servizi e forniture fino a € 750.000;

## *Come valutare il punteggio:*

**Fino al 30 giugno 2024** la qualificazione può essere ottenuta anche con un punteggio inferiore di dieci punti per il livello L3 e di cinque punti per i livelli L1 e L2 (Bonus).

Quindi la procedura fornirà la qualificazione L1 o SF1 a partire da 45 punti, L2 o SF2 a partire da 35 punti, e L3 o SF3 a partire da 20 punti.

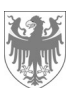

**Ab dem 1.7.2024** läuft der Bonus jedoch aus, und Sie fallen in die niedrigere Qualifizierung (oder Nichtqualifizierung für Ebene 3 Bauarbeiten und Ebene 3 Dienstleistungen und Lieferungen) zurück.

*Diese Situation muss daher bei der Bewertung der erreichbaren Qualifizierungspunkte analysiert werden.*

Um sich einen Überblick über den historischen Verlauf der Verfahren Ihrer Vergabestelle zu verschaffen, können Sie deren Basisdaten aus dem ISOV-Portal extrahieren, indem Sie die folgenden Schritte ausführen:

- 1. Einstieg ins Portal mit Benutzername und Password der/des Verantwortlichen e-Procurement
- 2. Auswahl des Bereichs e-Procurement
- 3. In der Menüleiste links, unter dem Zugangsfenster, unter "Ergebnisse" den Menüpunkt "Zuschläge und Vergaben" auswählen
- 4. rechts, unter dem Feld "Suchen", auf "Erweiterte Suche" anklicken
- 5. die gewünschen Suchparameter eingeben
- 6. Im Feld "Anzahl der Ergebnisse pro Seite" "50" auswählen
- 7. Auf die Taste "Suchen" klicken
- 8. Sobald die Ergebnisse vorliegen, setzen Sie im blauen Kopfteil der Ergebnisse das Häkchen links, wodurch alle Unterzeilen aktiviert werden
- 9. Klicken Sie auf die Taste "Herunterladen"
- 10. Sie erhalten eine Excel-Tabelle mit allen Grunddaten der angeführten Verfahren

Wenn die Anzahl der Verfahren auf der ersten Seite 50 übersteigt, wählen Sie die nächste Seite am Ende der Liste aus und wiederholen Sie dann die Schritte ab Punkt 8.

ACHTUNG: Die exportierte Excel-Datei hat immer denselben Namen, benennen Sie vor dem Herunterladen die vorherige Datei um.

Zwecks Hilfestellung zur Auswertung der eigenen historischen Daten, wird die AOV den einzelnen Gemeinden und Bezirksgemeinschaften eine getrennte Mitteilung mit er Anzahl der Vergaben in den letzten 5 Jahren, aufgeschlüsselt nach "Qualifizierungsebene: nicht erforderlich, Ebene 3 erforderlich, Ebene 2, Ebene 1, zur Verfügung stellen.

Wenn die Simulation eine Qualifizierungsebene ergibt, die gleich oder höher ist als jene, die als unerlässlich angesehen wird, und ohne Inanspruchnahme des Bonus, kann man mit Schritt 5) fortfahren, andernfalls:

3) Berichtigung der Verfahrensdaten und Neuberechnung

**Dal 1.7.2024** però il Bonus scadrà, e si ricadrà nella qualificazione inferiore (o nella non qualificazione per L3 e SF3).

*Questa situazione va quindi analizzata nella valutazione del punteggio di qualificazione ottenibile*.

Per farsi un'idea sullo storico delle procedure della propria stazione appaltante, è possibile effettuare un'estrazione dei dati fondamentali delle stesse dal Portale SICP, seguendo questi passi:

- 1. Entrare sul Portale con l'utenza del Responsabile e-Procurement
- 2. Selezionare il Tab e-Procurement
- 3. Dal menu a sinistra, sotto la finestra di login, selezionare sotto "Esiti" la voce "Aggiudicazioni e affidamenti"
- 4. A destra, sotto la casella "Cerca", cliccare su "Ricerca Avanzata"
- 5. Inserire i parametri di ricerca desiderati
- 6. Nella casella "Numero risultati per pagina" selezionare "50"
- 7. Cliccare sul pulsante "Cerca"
- 8. Una volta ottenuti i risultati, nella fascia blu di intestazione dei risultati inserire il check che si trova a sinistra, che attiva tutte le righe sottostanti
- 9. Cliccare il pulsante "Scarica"
- 10. Si ottiene una tabella excel che riporta tutti i dati fondamentali delle procedure elencate

Se il numero delle procedure eccede le 50 della prima pagina, in fondo alla lista selezionare la pagina successiva e poi ripetere le operazioni dal punto 8 in poi.

ATTENZIONE: il file excel esportato ha sempre lo stesso nome, prima di scaricarlo rinominare quello precedente.

Al fine di fornire supporto alla valutazione dei propri dati storici, ACP fornirà mediante una distinta comunicazione ai singoli Comuni e Comunità comprensoriali il numero di affidamenti degli ultimi 5 anni, suddivisi per "fascia di qualificazione": non necessaria, necessario Livello 3, Livello 2, Livello 1.

Se la simulazione ha fornito un livello di qualificazione pari o superiore a quello ritenuto indispensabile, e senza usufruire del Bonus, si può passare alla fase 5), altrimenti:

3) Correzione dei dati delle procedure e ricalcolo

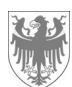

AUTONOME PROVINZ BOZEN - SÜDTIROL PROVINCIA AUTONOMA DI BOLZANO - ALTO ADIGE

Seite / Pag. 7

Wenn die erreichte Qualifizierungsebene unzureichend ist, müssen Sie zunächst die Vergabeverfahren der letzten fünf Jahre analysieren, die von der ANAC automatisch in die Berechnung einbezogen wurden.

Laden Sie dazu die beiden Excel-Dateien herunter, welche die von ANAC berücksichtigten Informationen enthalten.

Der Link zur Video-Anleitung der AOV ist beigefügt, um das Herunterladen zu erleichtern.

# [Qualificazione delle stazioni appaltanti: Download file delle Procedure -](https://www.youtube.com/watch?v=AswCHuvpDK8) YouTube

Nach der Überprüfung des Inhalts der Tabelle laut Video, müssen Sie, falls es Verfahren gibt, die nicht gezählt wurden, die Formblätter der Beobachtungsstelle ausfüllen, um die von der ANAC festgestellten ungültigen Daten zu korrigieren und die Neuberechnung durchzuführen.

4) Mögliche Konsultation der AOV im Zweifelsfall 4) Eventuale consulto con ACP se vi sono dubbi

Sollten Ihre Ergebnisse dennoch nicht ausreichen, können Sie sich an den von der AOV eingerichteten Kundenservice wenden, indem Sie eine E-Mail an

[ex7694@prov.bz](mailto:ex7694@prov.bz) übermitteln.

> 5) Durchführung des gesamten Verfahrens mit Erwerb der Qualifizierung

Wenn das Verfahren die als notwendig erachteten Qualifizierungswerte geliefert hat, kann man auf die Schaltfläche SENDEN unten rechts klicken und den Qualifizierungsantrag abschicken.

6) Ausfüllen der Aufstellung für die Zählung und Übermittlung an die AOV

Sobald Sie sich qualifiziert haben, füllen Sie bitte die beigefügte Übersicht aus und senden Sie es an die folgende E-Mail-Adresse:

Se il livello di qualificazione raggiunto è insufficiente, la prima operazione da fare è analizzare le procedure di affidamento degli ultimi 5 anni che sono state considerate automaticamente da ANAC nel calcolo.

Per farlo si devono scaricare i due files excel che contengono le informazioni considerate da ANAC.

Si allega il link alla video guida preparata da ACP per facilitare lo scarico.

Una volta effettuata la verifica dei contenuti delle tabelle, come indicato nel video, se vi sono delle procedure che non sono state conteggiate, compilare le Schede Osservatorio Contratti Pubblici che possono correggere i dati non validi riscontrati da ANAC ed effettuare il ricalcolo.

Se comunque i punteggi non raggiungono il livello ritenuto sufficiente, potete contattare il servizio di supporto attivato da ACP, inviando una e-mail a:

[ex7694@prov.bz](mailto:ex7694@prov.bz)

5) Effettuazione della procedura completa con acquisizione della qualificazione

Nel caso in cui la procedura abbia fornito i valori di qualificazione ritenuti necessari, si può cliccare sul tasto, in fondo a destra, INVIA, presentando la richiesta di qualificazione.

6) Compilazione del prospetto per il censimento ed invio ad ACP

Una volta acquisite le qualificazioni, si prega di compilare il modulo allegato e di inviarlo all'indirizzo e-mail:

[acp@provinz.bz.it](mailto:acp@provinz.bz.it)

Anlagen Übersicht für die Zählung

**Allegati** Prospetto per censimento